# **初級後半日本語の授業におけるオンライン・ツールの使用**

# **― ICU 夏期日本語教育での実践から―**

 **小澤 伊久美**

### **1.はじめに**

**2015 年度 ICU 夏期日本語教育(以下 SCJ)の C3 は初級終了段階のコースであるが、 C3 の学習項目が変更されたことを受け、前年度の C3 よりも進度が速く、扱う項目の多 い形で運営されることとなった。一方で、23 名の受講生はアメリカおよびカナダの大学 に在籍する大学生だが半数は漢字圏出身、日本語の既習歴も専攻も様々であった。また、 プレースメント・テストや授業初日の学習者の様子から、C3 までに既習であることが前 提の文法表現や漢字などが未習の者が 1/3 ほどいること、得意・不得意な技能にも大き なばらつきがあることなど、多様な日本語力の者が混在している状況が見られた。**

**そのような学習者の日本語力の差異に対応するために、今年度は 1 日 3 コマある授業 のうち 2 コマを全て 3 セクションに分け、固定した担当教員のもと 10 名以下の少人数 制クラスとし、3 コマ目はコースヘッドのもと、23 名全員で学習するという形を取った。 少人数制のクラスでは各課の目標となるタスクを主として口頭でのやりとりを通じて練 習し、全員でのクラスでは主として読み書きや聞き取りの練習を行った。後者においては、 全てを一斉型授業にすることはせずにオンラインのツールを活用して学習者への個別対 応を心懸けた。**

**ICT の発展とともに様々なオンラインのツールが開発されてきたが、その中でも学習 管理システム(learning management system、以下 LMS)は、教材を含めた種々の情報 の配信、課題の管理を一元的に行うことができるなどの利点がある。日本語教育のコー スにおいても、クラス全体にオンライン上で情報を一括して示したりすることが増えて きているが、LMS には単なる情報共有以上の機能がある。ICU が通常学期使用している LMS は moodle であるが、SCJ では使用できないため、今年度の C3 では Edmodo とい う LMS を用いた。**

**本稿では Edmodo と、それに組み合わせて使用した Lingt という 2 つのツールの特徴 <sup>1</sup> を指摘し、それらのツールの利点、使用上の留意点を教師による振り返りとして報告す る <sup>2</sup> 。**

#### **2.Edmodo < https://www.edmodo.com/ >**

### **2.1. サイトへのアクセス**

**2008 年にイリノイ州シカゴにある二つの学校地区の教員が、互いの学校の生徒の日常 生活や授業の様子を情報交換する目的で設立した Edmodo は、2016 年 2 月現在 6300 万 人弱のユーザーを持つ無料の LMS<sup>3</sup> である。K-12 レベル(幼稚園から高校卒業段階)の 教育機関においては世界最大規模のネットワークを形成しているという。**

**教師は Edmodo に自由にコースを開設して教材などを配信し、そこに学習者を登録さ**

**せる形で使用する。コース内の教師と学習者は同じ機関に所属している必要はないので、 SCJ のように様々な機関に所属している教師と学習者が 1 つのコースを構成することが できる。**

**教師も学習者もメールアドレスと個人プロフィールを登録するだけでアカウントを開 設することができる。教師が Edmodo 内に自分のコースを立ち上げた後、コース登録用 のクラスコードが自動的に設定されるので、そのコードを用いて学習者は当該コースに 入る仕組みである。なお、コースには複数名の教員を登録することができるが、今年度 の C3 では、教師として登録したのは筆者 1 名である。**

**Edmodo では、コースの画面が学習者ユーザーからはどのように見えるかをコース管 理者である教師の側で確認することができないが、自分が学習者として用いたことのな いツールの場合、この機能がついていないのは使いにくいように思う。筆者は教師アカ ウントの他に、別のメールアドレスを使って学習者として登録し、自分のコースの履修 者として振舞うことができるようにして、教材の見え方などを確認するようにした。**

**Edmodo のサイトには、コンピュータからブラウザを介してアクセスすることもでき る他、iPad などのタブレットやスマートフォンなどのモバイル機器からアプリを介して アクセスすることもできる。C3 では対面授業の中で利用することがほとんどであったの で、コンピュータからのアクセスが基本となったが、学習者たちは授業外では様々なデ バイスからアクセスしていたようである。毎朝ホームステイ先からの通学中に、モバイ ル機器でアクセスして通知の確認や教材利用をしていた学習者もいた。**

**教師も学習者も設定画面で、Edmodo のコースに情報が配信された時にメールで通知 を受け取るオプションを選ぶこともできる。これは便利な機能であるが、学習者が一日 に非常に大量の同種のメールを受け取っていることを考えると安易に情報配信しない配 慮が必要だ。**

### **2.2. Edmodo での情報や教材などの配信**

**Edmodo では、学習者に対する告知や教材などは、学習者の Timeline 上に配信される。 投稿のうちの 1 つだけはコース全体の最上部に貼り付けておく形( "pinned post" と呼 ばれる : 図 1 参照)をとることが可能であるが、基本的には新しい情報が投稿されると 古い情報は次々と下へ流れ続ける仕組みとなっており、Facebook や Twitter、Google plus などのソーシャル・メディアと同じような情報配信の形である <sup>4</sup> 。**

**ただし、教師がコース登録者とファイルを共有するためのフォルダーは提供されてお り、常に参照してほしいファイルをそこに入れておくことが可能である(図 2)。C3 で は語彙リストや復習用教材などを頻繁に配布したが、次々と配信される流れの中で見失っ てほしくないものであったため、フォルダーで整理する形を取った。**

**情報配信の際には日時を指定した予約配信 <sup>5</sup> が可能である。C3 では教材や課題は全て 事前に配信予約をしておくようにした。**

### **2.3. Edmodo で配信できる課題**

**Edmodo 上の投稿は、大きく、 "Note(お知らせ)"、 "Assignment(課題)"、"Quiz(クイズ・**

**小テスト)"、 "Poll(投票)"の 4 つの形式に分けられる。C3 では 投票機能を利用するこ とはなかったが、これはクラスの学習者全員に何か質問を投げかけて、選択肢から回答 を寄せてもらうものである。**

**課題やクイズは、投稿する際に締切りの日時も指定することができ、その締切は学習 者のカレンダーに自動的に表示される。また、成績の記録は自動的に保存され、学習者 もその記録を確認することができる。保存された成績データは教師が必要に応じて記録 を修正したりダウンロードしたりして用いることが可能である。こうした機能は教師に とって便利なだけでなく、学習者が自らの学習を振り返ったり予定を立てたりするのに も役に立つものである。** 

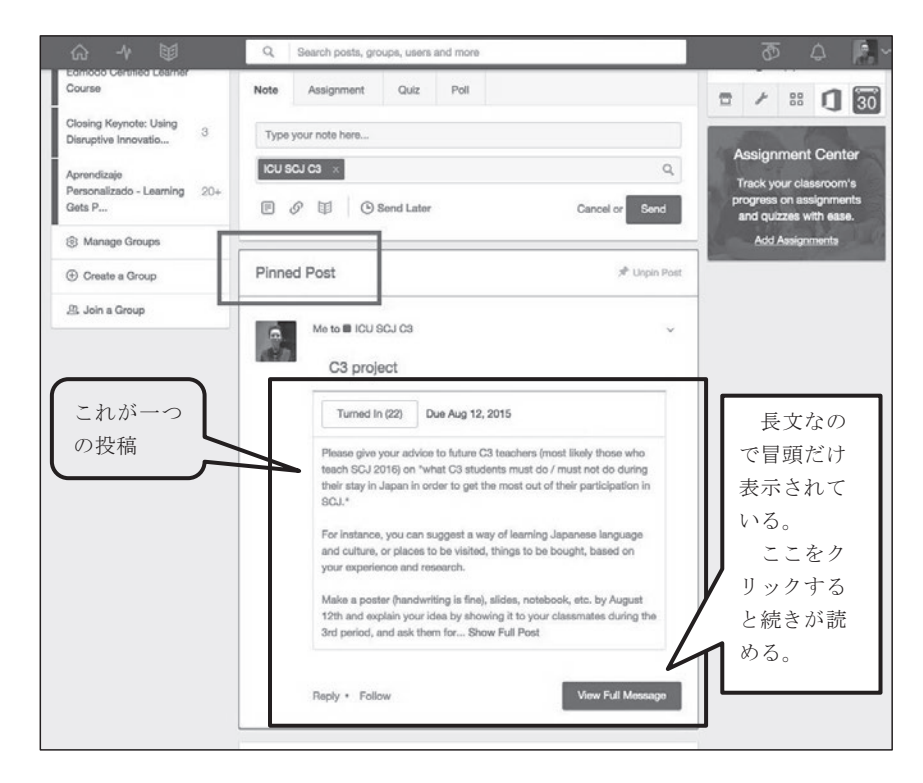

図1 Edmodo <sup>の</sup> C3 <sup>の</sup> Pinned Post **図 1 Edmodo の C3 の Pinned Post**

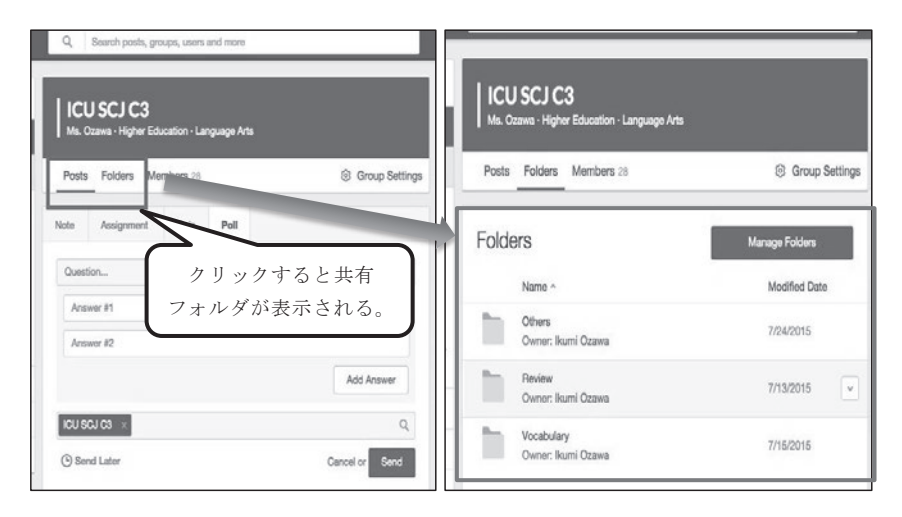

**図 2 Edmodo の C3 の Timeline の最上部にある共有フォルダー**

**課題では、文書の他に画像や音声データ、ウェブ上の情報へのリンクを添付すること ができる。クイズはそれに対して、後述のように穴埋め問題、選択式問題、正誤問題、マッ チング問題、自由記述問題という 5 つの形式のテンプレートが用意されている。作成し たクイズは再利用可能であり、必要に応じて加筆修正をすることもできる。また、課題 もクイズも、課題終了までの時間を設定したり学習者による提出後の回答編集を不可と したりすることが可能である。解答時間は記録に残るため、一種のポートフォリオとし ても活用できる。**

**C3 では、クイズ機能を用いて、次のような課題を作成した。**

**① 漢字語彙**

**所要時間(図 3 の例では 13 問に対して 5 分間)を設定し、新出漢字を用いた漢字 語彙の読み方を、ひらがなでタイプして解答させるという形で出題したが、自動採 点を可能にするために空欄穴埋め形式を利用した。**

**問題作成は簡単で、教師が問題文を入力する際に下線符号(アンダーバー)を押 した箇所が空欄となって穴埋め問題文ができあがり、その空欄にあてはまる正答を 別途入力すれば問題作成は完了する。**

**学習者が解答を入力して提出すると、解答が正答と全く同じであれば自動採点で 得点がつく。自由記述文は自動採点されず、教師が手動で採点する形を取る。両者 は 1 つのクイズに混在させることが可能である(図 3 の例では 13 問中 2 問が手動 採点であった)。どの問題に何点配点するかは作成時に決められる。**

**教師は、学習者が全問解答して提出した直後に、学習者に得点や所要時間、そし て個々の問題について解答と正答とが表示される画面(図 3)を閲覧させることが できる。つまり、学習者に解答提出直後に自動採点によるフィードバックを与える ことできるのである。**

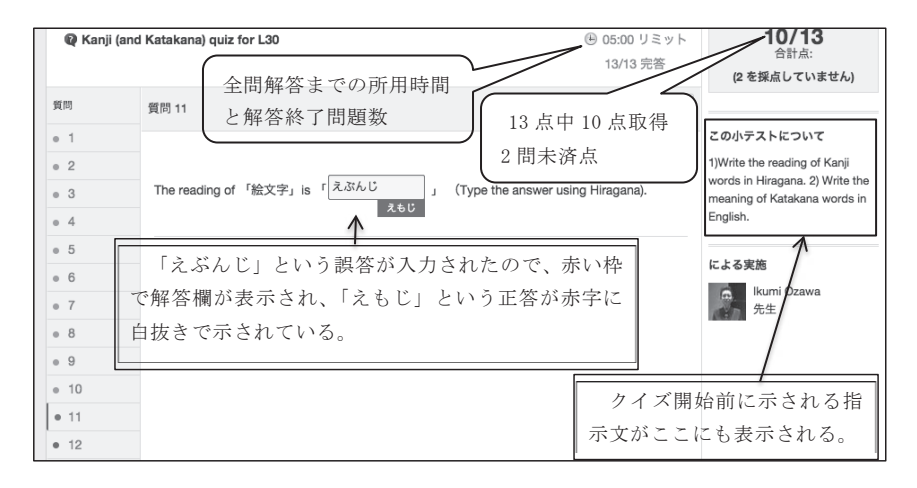

### 図3 Edmodo のクイズ機能で作成した漢字語彙の読みを問う問題 **図 3 Edmodo のクイズ機能で作成した漢字語彙の読みを問う問題** (自動採点後に学習者が閲覧できる画面) **(自動採点後に学習者が閲覧できる画面)**

**教師は、各学習者の問題ごとの解答状況が確認でき、コメントをつけて個別のフィー** ドバックを与えることもできる(図 4)。また、個々の問題についてのコース全体の正答 率など(図 5)も表示されるので、どの問題に誤答が多いかといった情報が簡単にわかり、 指導のあり方を振り返ることができる。

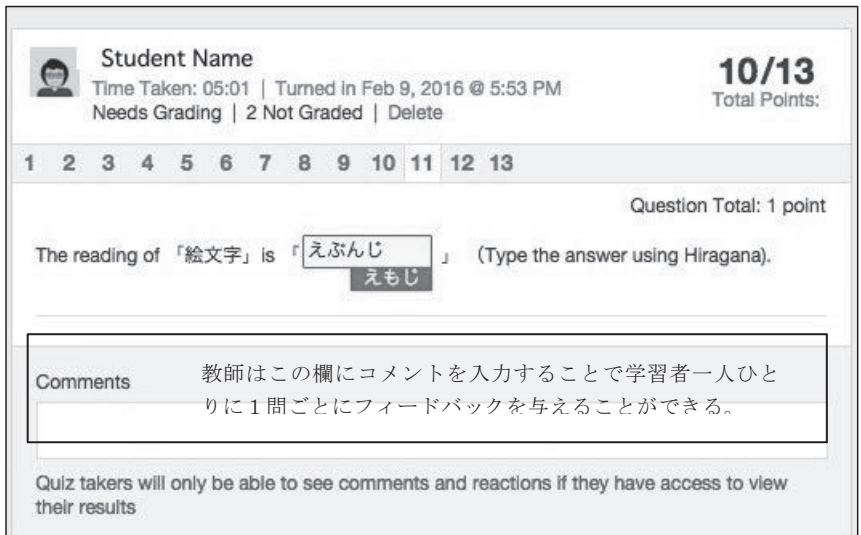

**図 4 Edmodo のクイズ機能で自動採点後に教師が確認できる個々の学習者の解答状況**

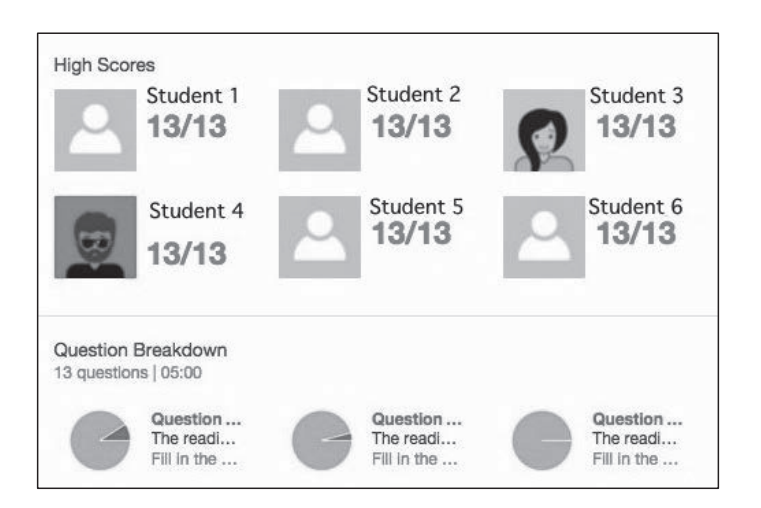

**図 5 Edmodo のクイズ機能で自動採点後に教師が閲覧できる全体の解答状況**

**② カタカナ語**

**所要時間を設定し、新出カタカナ語の意味を英語でタイプさせる形で出題した。 正答となる英単語が一つとは限らないため、自由記述式で解答させた結果、解答送 信後に自動採点をせず、教師が各学習者の解答をみて手採点する形となった。**

**③ 語彙**

**所要時間を設定し、短文中の空欄に新出語彙を入力させた。解答送信後に自動的 に正答が表示される形式で、学習者は自分が何を間違えたかが確認できることなど は①と同じである。**

**自動採点では正答と全く同じ表記の解答のみが正答として扱われ、漢字仮名交じ りにすると自動採点しにくいケースが出るため、ひらがなで解答することを義務付 けた <sup>6</sup> 。そのことによって漢字圏の学習者にとっては漢字の読み方を確認する問題と なったが、動詞の活用部分や助詞までを含めて空欄とすることで、語彙の意味とと もに文法的な要素も確認できる問題とした。自動採点の結果、図 6 のような画面が 表示されるので、語彙そのものの選択を誤ったのか、読み方や助詞や活用形のいず れを誤ったのかということが、クイズ終了直後にわかることは学習者にとっても有 効だったようだ。**

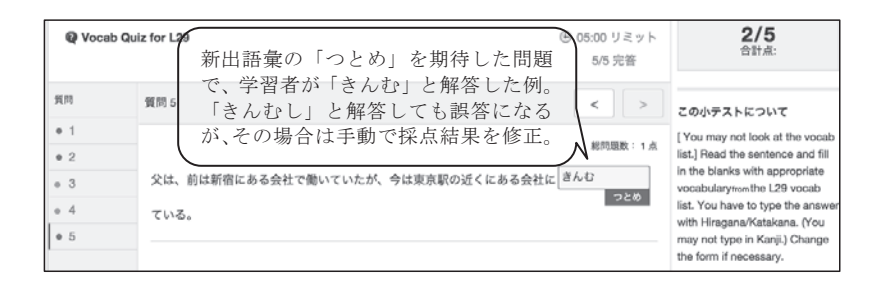

### 図 6 Edmodo のクイズ機能で作成した単語の意味を問う問題 **(自動採点後に学習者が閲覧できる画面)**

ት በመንግስት አስተማ በመንግስት አስተማ በመንግስት አስተማ በመንግስት አስተማ በመንግስት አስተማ በመንግስት አስተማ በመንግስት አስተማ በመንግስት አስተማ በመንግስት አስተማ በ **④ 聴解**

ICU の初級教科書の音声教材(フォーメーション、ドリル、ロールプレイのモデル、 読解教材本文の音読)が ICU の日本語教育課程のウェブサイト < http://subsite.icu. ac.jp/jlp/text.html > で公開されているが、残念ながら学習者にそれを紹介しても積 極的に聞いてくれる者は少ない。そこで、これらの音声を素材にして聴解問題を作 るので編集しても著作権の問題がないことなどの利点があったからでもある。 **成した。なお、教科書の音声教材を利用したのは、他の授業で扱っているタスクと**  $\mu$  ,  $\mu$  ,  $\mu$ の整合性があり、語彙のコントロールでも大きな問題がないこと、ICU の教材であ るので編集しても著作権の問題がないことなどの利点があったからでもある。

聴解問題は、お知らせ機能で音声教材を提示し(図 7)、クイズ機能で内容正誤問 **題(図 8)と短文穴埋め形式のディクテーション問題(図 9)を組み合わせて出題し た。解答には制限時間を設けたのでじっくり聞いて解答することはできないが、正 答を見ながら音声素材を何度も繰り返し聞けるので聴解が苦手な学習者は好んで取 り組んでいた。**

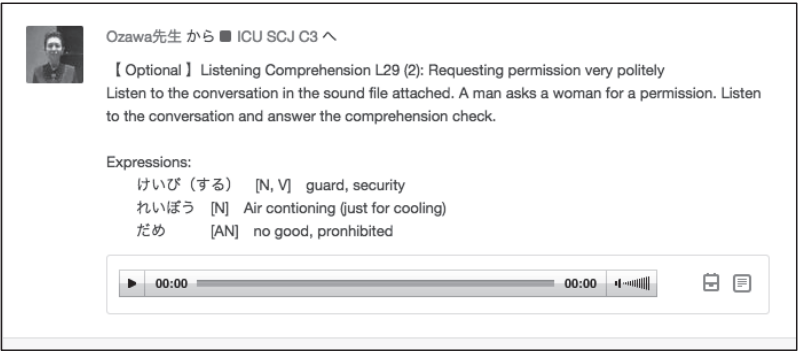

**図 7 Edmodo のお知らせ機能で提示した聴解の音声素材と語彙など**

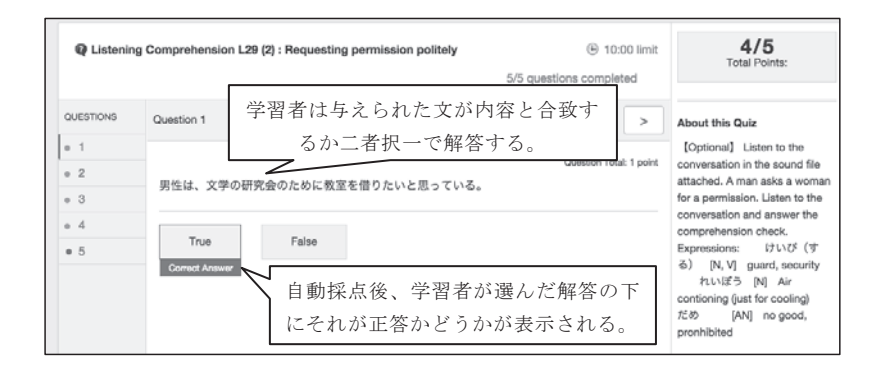

## **図 8 Edmodo のクイズ機能で作成した聴解の正誤問題(解答後の学習者用画面)** 図8 Edmodo のクイズ機能で作成した聴解の正誤問題(解答後の学習者用画面)

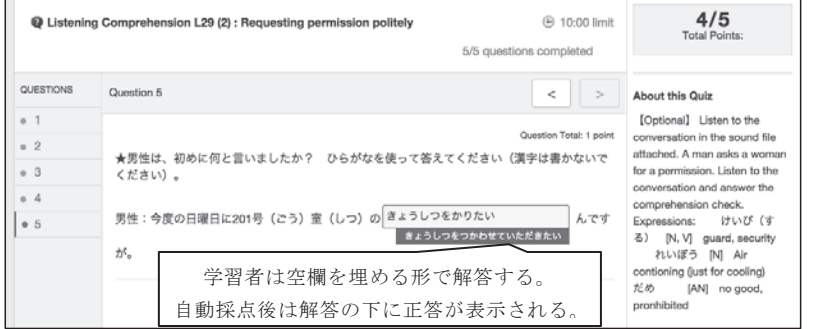

# ⑤ 読解 図9 Edmodo のクイズ機能で作成したディクテーション問題(解答後の学習者用画面) **図 9 Edmodo のクイズ機能で作成したディクテーション問題(解答後の学習者用画面)**

**⑤ 読解**

**教科書の読解本文や自作の読み物などを読ませた後の内容確認として、正誤問題 や多肢選択問題、記述式問題を出題した。読解の内容につなげて作文を課したこと もあった。**

**C3 では、このようなオンライン学習によって、学習者が個別学習に取り組む時間を毎 日 20 分から 40 分ほど設けた。④以外の課題は必須とし、それを早く終えた学習者には 別課題を提示した。早く課題を終える学習者には、漢字の読み書きや読解が得意な者が 多く、聞く話す練習がもっとしたいという希望を持つ者が多かったので、④のような聴 解教材や後述の Lingt を利用した会話練習に取り組めるようにした。学習者が課題に取 り組んでいる間、教師は机間巡視しつつ個別に対応をした。各自が自分に必要だと思う 内容を自分のペースで学んでいることが観察され、また、読み書きが得意な学習者も間 違えた箇所を確認して理解を深めている様子がみられ、正答を見るだけでは十分理解が できない学習者にはつまずいた点に焦点をあてて指導することがでた。**

### **3.Lingt < http://lingtlanguage.com/ >**

**上述のように Edmodo の 課題機能は、Edmodo 以外のツールで作成した教材を組み合 わせて使用することも可能である。C3 で Edmodo と組み合わせて使用したツールの一つ が Lingt である。本節では Lingt について紹介する。**

**Lingt は、2008 年から 2009 年にかけて立ち上がった言語教育のためのサービスで、 学習者にもっと話す練習をさせたいという教師の要望に応え、特に音声の聞き取り・発 話の練習に向いた機能を提供している。これも教師が自由にコースを開設して教材を配 信し、そこに学習者を登録させる形で使用する。無料版は、作成できる課題の数やデー タ保存期間に制限がある。**

**Lingt では、音声・文字・画像・動画などの素材を利用して課題を提示し、学習者はそ れに対して文字あるいは音声によって解答を送ることができる。教師が課題を作成する 操作は、アイコンをクリックするだけで済むものが多く、非常に簡便なものとなってい る(図 10)。**

**学習者にとっても、提出前に何度でも録音しなおすことができる、自分の音声も聞き 直すことができる、教師のフィードバックも繰り返しみたり聞いたりできるという利点 がある。話す練習、発音の練習だけでなく、聞いて答えるというタスクにおいて聞き取 りが不得手の学習者も少なくなかったが、Lingt で対話形式の課題に取り組むのは、その ような学習者にとって良い練習になったようだ。**

**具体的には、C3 では Lingt を用いて「①会話」「②スピーチ」「③音読による発音練習」 「④聴解」などの課題を作成したが、これはいずれも音声を録音する機能を用いた課題で ある。Lingt の特徴は、①の会話練習課題を説明することで十分明らかになるため、本節 では①の紹介をするに留めたい。なお、前述のように、これは授業中の必須課題とした オンライン学習が早く終わった学習者に自由に取り組める素材として提供した。授業中 に取り組んだ者もいたが、授業中には時間がなかったが、課題に興味を持って授業外の 自宅学習として取り組んだ学習者もいた。**

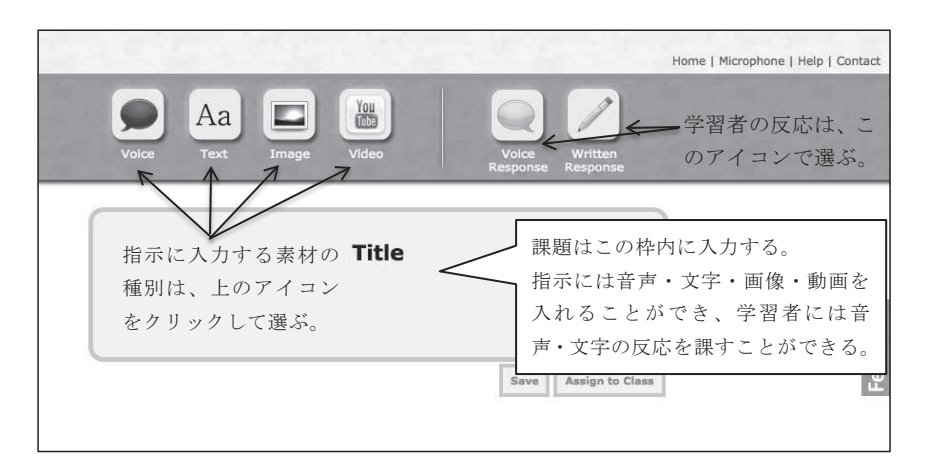

図 10 Lingt の教材作成画面 **図 10 Lingt の教材作成画面**

**① 会話**

**教師の音声をあらかじめ録音しておき、学習者はそれを聞いて、教師を対話の相 手ととらえて自分の発話を録音するという形の課題である。学習者が色のついた吹 き出し(図 11 左側)をクリックすると録音済みの音声が流れ、学習者はそれに対す る答えをもう一方の吹き出しをクリックして録音する(図 11 右側)。これによって、 教師を相手にした対話のような練習ができる。**

**実際の対面での練習と異なり、教師の発話が聞き取れない場合には何度も音声を 聞き直すことができ、また、学習者の発話についても何度も録音し直すことが可能 である。音声だけでなく文字・画像・動画などの素材も添えられるので、課題の難 易度などを調整することも可能である。図 11 の例では、初めの問いは「ICU のキャ ンパスはどうですか。」、二番目の問いは「ICU はあなたの大学と同じですか。違い ますか。」というものだが、対話の状況や語彙などを文字情報で補足して提示してい る。その点では自然な対話とは異なる形式となるが、会話のやりとりに慣れないと 感じる学習者や、発音に自信がない学習者が好んで取り組んでいた。**

**インタビューテストの前には、模擬練習のような形で質問に答えるという練習問 題も作成したところ、授業外で複数名が利用していた。結果として、インタビュー テストの際に聞き取れなくて答えられないという状況を回避するのに貢献したよう である。**

**教師は学生が録音した音声やタイプした文字を確認し、個々の学生にフィードバッ クを送ることができるが、音声でコメントをするか文字によるかを選ぶことができ る。図 12 は、図 11 で例に挙げた発話課題について提出された音声を確認する画面 である。学生一人ひとりについて、課題提出時刻が記録されている。三角のマーク をクリックすると、学習者が提出した録音音声を聴くことができる。その隣にある 薄い色のアイコンは、フィードバックを与えたい時に使うもので、左の四角のよう なアイコンをクリックすると文字入力欄が開き、右の吹き出しをクリックすると音 声入力ができる。教師は、一つの課題について何度でもコメントをつけることがで きるため、文字と音声の両方によってコメントをすることも可能である。**

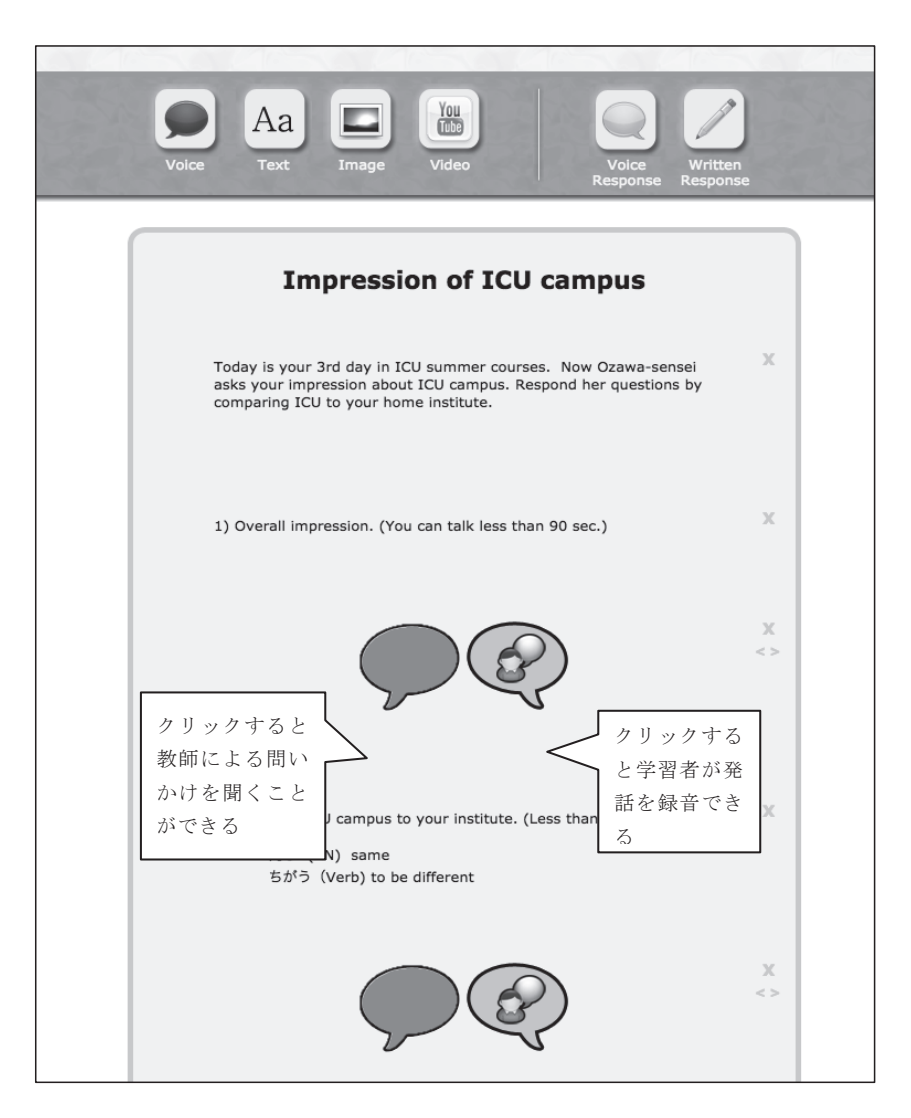

図 11 学習者が教師に ICU の印象を聞かれるという設定の会話の課題 **図 11 学習者が教師に ICU の印象を聞かれるという設定の会話の課題**

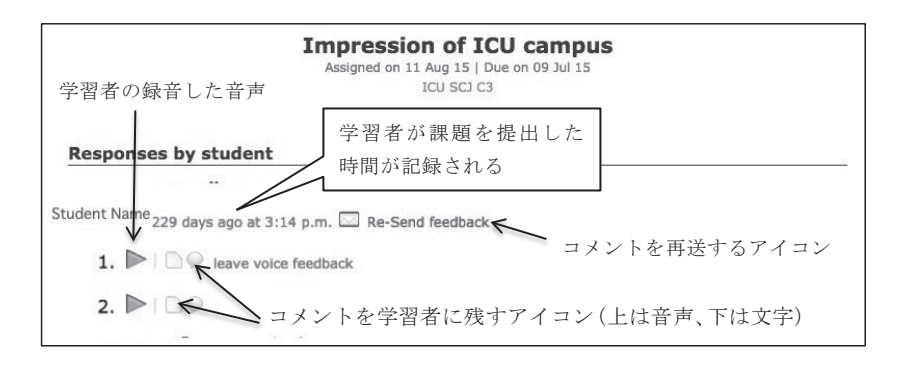

図 12 Lingt で教師が学習者の課題を確認してコメントをつける画面

教師からコメントがついたことは学習者にメールで通知される。コメント(文字・音 声ともに)は Lingt のサーバーに保存され、それらと学習者の提出物とをまとめたサイ ト (図 13) へのリンクがメールで送信される仕組みになっている。学習者は左の吹き出  $\mathbb{R}$  13)  $\mathbb{R}$  13)  $\mathbb{R}$  13)  $\mathbb{R}$  13)  $\mathbb{R}$  13)  $\mathbb{R}$  13)  $\mathbb{R}$  13) し(実物は青色で表示される)をクリックして教師の問いを確認し、右の吹き出し(実 物はオレンジ色で表示される)をクリックして自分の提出した録音音声を確認すること ができる。そして、左下にある三角のアイコンをクリックすると自分の発話に対する教 **師のコメントを聞くことができるようになっている。**

<sub>ンコンフィを聞くことがくとなるフになっている。</sub><br>音声でフィードバックできるのは、発話の指導、発音の指導において大変便利であった。

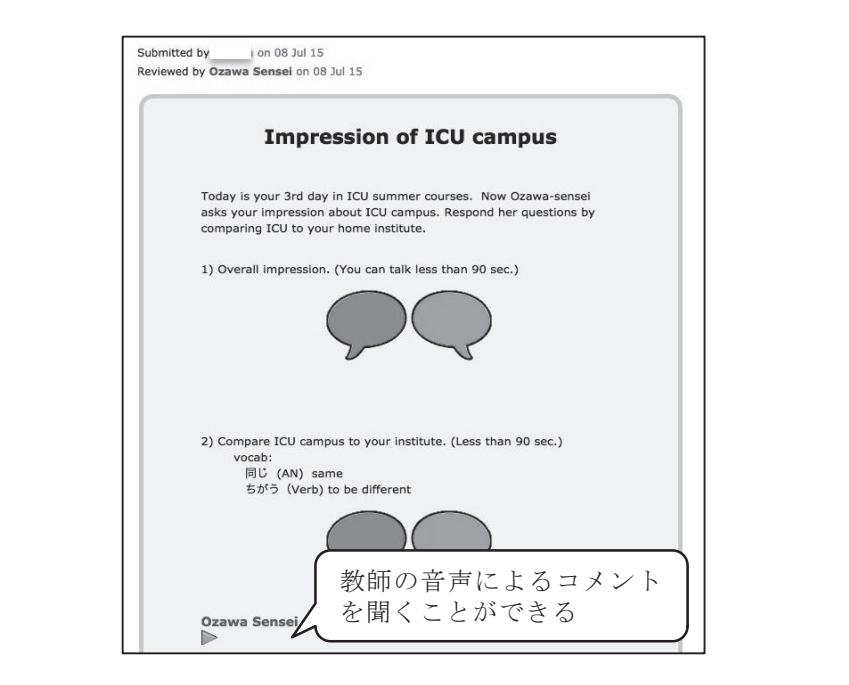

9 つ 画 国 図 13 Lingt で学習者が教師のコメントと **図 13 Lingt で学習者が教師のコメントと提出した課題の内容を確認する画面**

### **4.おわりに**

**2015 年度の C3 のコースでは、日本語力の強い側面、弱い側面がさまざまである 23 名全員にとってできる限り時間を有効に使うために、オンライン学習に取り組む時間を 積極的に設けた。その時間には本稿で紹介した各種ツールを利用した教材を用意し、基 本的には教師の手助けを受けずに各自が課題に取り組み、教師は必要に応じて個別の学 習者の支援をするために机間巡視をした。**

**結果として、各自が自分に与えられた時間を無駄にすることなく、集中して学習に取 り組む姿が確認され、授業中に終えられなかった課題に授業外で取り組んでいる学習者 も少なからず存在したことが見てとれた。また、課題との向き合い方については、それ ぞれが自分の得手不得手を認識して課題を選択している様子、課題提出後に自動的に表 示されるフィードバックからも学んでいる様子が観察され、自分の学習を見つめ直す時 間としても機能していたようである。また、個別学習の結果は自動的に集計されて記録 に残るので、学習者にとっても教師にとっても学習の様子が把握しやすくなり、教師は 個々の学習者の学習上の課題を含め、授業運営に生かせるフィードバックを得やすいと いう利点があった。**

**しかし、これらのツールを使う上での留意点も同時に観察された。一つは、Edmodo などのサービスが非常に便利であるとはいっても教材作成にはそれなりに時間がかかり、 担当教員の負担が軽減されるとは言い難いということである。教材作成だけでなく、個 別学習の結果として個別にフィードバックをする機会も増えるので、添削やフィードバッ クにかける時間も増える可能性がある。授業外に取り組む課題が用意されたことで、学 習者にとっても負担が大きくなりすぎないよう、適切な学習時間を想定して課題を出す 配慮も必要であろう。初めてのツールを使う際には、学習者に対する使用法のサポート も生じる可能性がある。**

**現状ではこうしたツールの利用は、教育機関によってサポート体制が異なり、SCJ の 場合はまだまだ個々の教員に頼るところが大きいが、本稿の報告がそうした教員の一助 となることを願うものである。**

#### **注**

- **1 本稿に記載したツールなどの情報は掲載時のものであり、その後変更となる可能性 がある点に留意されたい。**
- **2 学習者による授業評価は回収率が低かったため、本稿では取り上げなかった。**
- **3 Edmodo による教師用のワークショップやアプリの中には有料のものもある。**
- **4 特定の学習者に限定した情報配信が可能であることも Facebook などと同様である。 異なるのは保護者も自分の子どもの学習記録にアクセスすることが可能な点であ る。大学などの高等教育機関よりも中等教育機関で広く利用されているということ が背景にあるのであろう。**
- **5 30 分単位での指定となる。**
- **6 学習者が漢字仮名交じり文で解答した場合には自動採点では誤答になるが、教師が 成績の記録を修正することは可能である。**